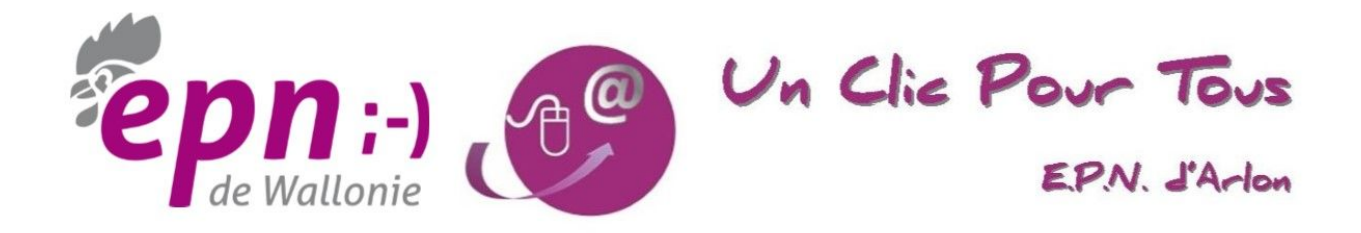

# **Cartographie numérique OpenStreetMap**

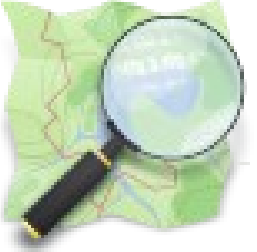

**1 - La consultation**

### Table des matières

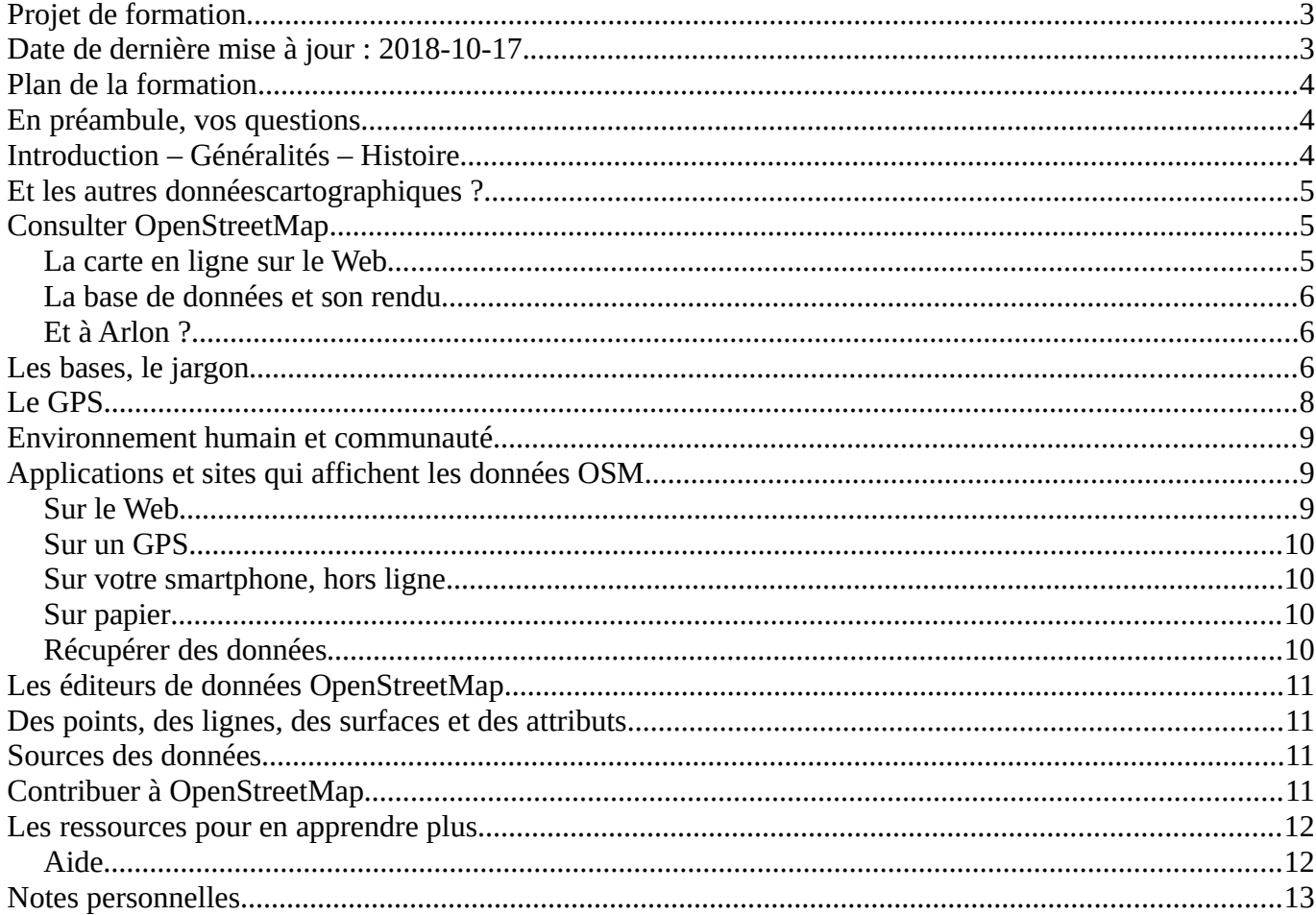

# <span id="page-3-0"></span>**Projet de formation**

Le présent document constitue le syllabus d'une formation à la *consultation* de OpenStreetMap mise en place à l'Espace Public Numérique d'Arlon en octobre 2018.

Il est complété par le syllabus de la formation à la *contribution* qui se déroule en novembre 2018.

Rédacteur : Pierre Parmentier [\(pierrecparmentier@gmail.com\)](mailto:pierrecparmentier@gmail.com) avec l'aide de contributeurs OpenStreetMap, de OpenStreetMap Wiki, de Wikipédia et d'autres ressources libres.

<span id="page-3-1"></span>Date de dernière mise à jour : 2018-10-22.

# <span id="page-4-0"></span>**Plan de la formation**

La séance de ce jour sera consacrée à la consultation et à l'utilisation des données de [OpenStreetMap.](https://www.openstreetmap.org/search?query=arlon#map=12/49.6746/5.7948)

Des séances ultérieures seront consacrées à la contribution à OpenStreetMap, c'est à dire à l'édition des données : addition, modification, enrichissement, correction, suppression, etc.

# <span id="page-4-1"></span>**En préambule, vos questions**

- À quoi cela sert-il?
- Où, quand et comment l'utiliser ?
- Pourquoi pas Google Maps ? Une comparaison.
- Et Google Street View ?
- Et Garmin ? Et mon GPS ?
- Et TomTom ?
- Et sur mon smartphone ?
- Ai-je besoin du WiFi ?
- À quel prix ?
- Avantages et inconvénients ?
- Des données à jour ?
- Et à long terme ?
- Est-ce convivial et ergonomique ?
- Et le vandalisme ?
- $\ddotsc$

# <span id="page-4-2"></span>**Introduction – Généralités – Histoire**

OpenStreetMap, un mot, trois lettres capitales, OSM en abrégé.

Base de données géographiques libres de la Terre entière. Ni complète ni exacte !

Outil pour créer et partager de l'information cartographique.

Basé sur Internet, la culture libre, les logiciels « ouverts ».

Projet collaboratif, intervention et participation de volontaires (les « contributeurs »).

N'importe qui peut participer à OSM à n'importe quel moment et gratuitement.

N'importe qui peut récupérer les données gratuitement.

Le projet OpenStreetMap a été présenté pour la première fois, par Steve Coast, lors d'une conférence en 2009. Le premier prototype du projet est une cartographie dessinée à partir d'une trace GPS, collectée lors d'un trajet à vélo. Le constat de Steve Coast a été que l'agence cartographique publique de son pays, l'Ordnance Survey en Grande-Bretagne, conserve le droit de reproduction à son profit, alors qu'elle est financée par ses principaux utilisateurs, les contribuables britanniques.

La situation est identique dans la quasi-totalité des États, excepté les États-Unis dont la constitution interdit ce double financement. La mise en ligne de certaines cartes (celles de notre IGN belge ou celles de l'IGN français) ne correspond pas à une publication libre, puisque la reproduction, la réutilisation ou la modification sont presque toujours soumises à des restrictions importantes.

L'activité déployée pour OpenStreetMap s'inscrit dans le courant de la culture libre, qui préconise les logiciels les plus ouverts possibles. Nombre d'utilisateurs souscrivent à l'idée d'empêcher l'appropriation définitive par des organismes commerciaux de biens dont l'ensemble de la communauté a besoin.

# <span id="page-5-0"></span>**Et les autres données cartographiques ?**

Les principales sources de données cartographiques aujourd'hui sont non-libres : IGN Belgique, IGN France

Avec Google Maps, je peux calculer un itinéraire pour circuler en voiture, mais pas à vélo sur un chemin ou à pied sur un sentier de randonnée.

Avec Google MapMaker je n'étais pas maître de mes données. Le site a fermé le 31 mars 2017.

Des comparaisons (sur [Map Compare\)](https://tools.geofabrik.de/mc/#17/49.6914/5.7759&num=4&mt0=mapnik&mt1=google-map&mt2=geofabrik-basic-pastel&mt3=cyclemap) :

- parc à conteneurs d'Arlon détaillé
- hôtel Van der Valk : détail de voiries
- bois du Beynert : chemins bien détaillés
- Udange : maisons manquantes

# <span id="page-5-1"></span>**Consulter OpenStreetMap**

### <span id="page-5-2"></span>**La carte en ligne sur le Web**

Voir [https://www.openstreetmap.org](https://www.openstreetmap.org/)

- les menus
	- déplacer la carte
	- zoomer et dézoomer
	- rechercher un lieu
	- créer un itinéraire
	- changer de couche (standard, carte cyclable, carte de transport, humanitaire)
	- pas de couche « satellite »
	- la légende
- afficher mon emplacement
- partager, exporter
- ajouter une note
- requête sur les objets
- traces GPS
- journaux des utilisateurs
- droits d'auteur
- aide
- à propos
- se connecter, créer un compte, s'inscrire

#### <span id="page-6-0"></span>**La base de données et son rendu**

Analogie avec les styles pour un texte : distinction du fond et de la forme, homogénéité du document, facilité de modification, etc.

Des exemples :

- • [https://raw.githubusercontent.com/nobohan/WallPaperMapsMaker/master/pics/](https://raw.githubusercontent.com/nobohan/WallPaperMapsMaker/master/pics/WallPaperMapsMaker_Arlon.JPG) [WallPaperMapsMaker\\_Arlon.JPG](https://raw.githubusercontent.com/nobohan/WallPaperMapsMaker/master/pics/WallPaperMapsMaker_Arlon.JPG)
- **Map Compare**

### <span id="page-6-1"></span>**Et à Arlon ?**

Voir [https://wiki.openstreetmap.org/wiki/FR:Pays\\_d%27Arlon](https://wiki.openstreetmap.org/wiki/FR:Pays_d)

- Un groupe de contributeurs
- Des données qui s'accumulent
- Des réunions périodiques
- Des lacunes
- OSM n'a pas une qualité uniforme
- OSM n'est très bon que là où il y a beaucoup de contributeurs

# <span id="page-6-2"></span>**Les bases, le jargon**

- *Database* (= base de données)
	- Toutes les vues de cartes sont constituées des éléments fondamentaux *nodes (=* noeuds*)* et *ways (=* chemins*)*. Des propriétés (appelés *tags*) sont assignées à ces éléments de base en utilisant des *keys* (= clés) et des *values* (= valeurs). Tous les éditeurs de cartes OSM utilisent ces éléments et permettent l'entrée de clés et de valeurs. La liste des clés est ouverte et sans

restriction. Toutefois, une page du Wiki (*Map Features*) rassemble les clés et les valeurs qui font consensus.

- *Node* (= nœud)
	- Le nœud est l'élément de base et la pierre angulaire de toute la structure d'OSM. Les nœuds sont définis par une latitude et une longitude (un unique point géospatial). Optionnellement, la troisième dimension, son altitude ou *elevation* en anglais, peut être indiquée à l'aide de l'attribut ele=\*.
	- Nœud orphelin : nœud sans tags.
	- Nécessaire pour définir un way.
	- Peut faire partie d'une relation.
	- Au 21 février 2018, il y avait plus de 4,3 milliards de nœuds dans la base.
- *Way* (= polyline = chemin)
	- soit ouvert
	- $\circ$  soit fermé (= closed way = polygon = area = zone) ; loops
	- direction (vecteur) ; amont/aval, montée/descente, avant/arrière, sens unique
	- zone avec trou (= area with a hole) (multipolygons)
	- suite de nœuds connectés comprenant entre 2 et 2000 noeuds qui permet de décrire des éléments comme des routes, des voies de chemin de fer, rivières, barrières, lignes électriques mais aussi des surfaces comme par exemple des plans d'eau ou des bâtiments.
	- Nœuds sans tag
	- Est défini par :
		- $\blacksquare$  *id*
		- *nœuds*
		- $\blacksquare$  *tags* (= attributs)
- *Relation*
	- Les relations servent à regrouper différents objets ( nœuds, chemins ou relations) qui, considérés les uns avec les autres, forment un nouvel objet. Par exemple les différents tronçons d'une route formant une ligne de bus. Dans une relation chaque objet peut avoir un rôle spécifique. Par exemple une commune regroupe des "ways", avec le rôle de frontière, et un point, avec le rôle de centre administratif. La relation formant un nouvel objet peut également avoir des tags pour la décrire.
- *Tag* (= attribut)
	- $\circ$  *key* (= k = clé)
	- $\circ$  *value* (=  $v$  = valeur)
	- information à propos d'un nœud ou d'un chemin

#### ◦ exemples :

- highway=residential
- maxspeed=50
- landuse=farmland
- highway=traffic\_signals
- name=La Pizza
- opening\_hours=Mo-Sa 10:00-19:00
- Propriétés communes aux nœuds, chemins et relations
	- $id$
	- *version*
	- *visible (false/true)* : pour cacher l'historique
	- *changeset* : groupe de modifications faites par un utilisateur à un moment donné
	- *user* : utilisateur qui a créé le nœud
	- *uid* : identifiant unique de l'utilisateur
	- *timestamp* : horodatage
	- *lat* : latitude du lieu
	- *lon* : longitude du lieu
	- *tags* (= attributs)
- *POI* (= point of interest = point remarquable) : commerce, restaurant, point de vue, banc public
- *Note :* fonction d'OpenStreetMap destinée à signaler une erreur dans les données.
- *Rendering* (= rendu)
- Pas d'altimétrie … actuellement
- *Éditeur* : programme ou site web qui permet d'éditer la base de données, de la modifier.

### <span id="page-8-0"></span>**Le GPS**

- Le Global Positioning System (GPS) (en français Système mondial de positionnement [littéralement] ou Géo-positionnement par satellite), originellement connu sous le nom de Navstar GPS, est un système de positionnement par satellites appartenant au gouvernement des États-Unis. Mis en place par le département de la Défense des États-Unis à des fins militaires à partir de 1973, le système avec 24 satellites est totalement opérationnel en 1995 et s'ouvre au civil en 2000.
- Il s'agit d'un système de navigation et de positionnement par satellite (GNSS). Il existe plusieurs autres systèmes : Glonass, BeiDou-2, Galileo, Navic (pour l'Inde), QZSS (pour le Japon).
- Les signaux transmis par les satellites peuvent être librement reçus et exploités par quiconque. L'utilisateur, qu'il soit sur terre, sur mer ou dans les airs, peut connaître sa position à toute heure et

en tout lieu sur la surface ou au voisinage de la surface de la terre avec une précision sans précédent, dès lors qu'il est équipé d'un récepteur « GPS » et du logiciel nécessaire au traitement des informations reçues.

- Le réception est faite par divers types d'outils :
	- le « GPS » portable (Garmin, Trimble)
	- l' « assistant de navigation » pour véhicule (TomTom, Garmin)
	- le smartphone
	- le GPS data logger ou GPS tracker (pour votre chien !)
- Ces outils sont équipés d'une puce GPS laquelle réceptionne les informations en provenance des satellites et effectue les calculs nécessaires pour déterminer la position de l'outil
- Pour naviguer, un fond de carte d'origine (Navteq, TomTom, TeleAtlas, HERE, OpenStreetMap, IGN France, Swisstopo)
- Des mises à jour payantes ou gratuites
- Des POI comprises dans le fond de carte
- Ajouter ses propres POI
- Enregistrer ses propre traces et waypoints (ou points de route)
- Importer et exporter les traces et les waypoints sur un ordinateur

### <span id="page-9-0"></span>**Environnement humain et communauté**

- Aide en ligne
- Listes de diffusion
- Forums
- Rencontres
- Cartoparties
- State of the Map (SOTM), rencontre mondiale annuelle

### <span id="page-9-1"></span>**Applications et sites qui affichent les données OSM**

### <span id="page-9-2"></span>**Sur le Web**

- Comparer des cartes : [Geofabrik Tools Map Compare](https://tools.geofabrik.de/mc/#15/49.0094/8.3902&num=4&mt0=mapnik&mt1=google-map&mt2=geofabrik-basic-colour&mt3=mapnik-german)
- Filtrer et rechercher des données :
	- Map Data
- Overpas Turbo :<https://overpass-turbo.eu/>
- Taginfo :<https://taginfo.openstreetmap.org/>
- OpenPoiMap (ex Taglocator) :<http://openpoimap.org/>
- Attention au délai de rafraîchissement des données
- Créer ses propres cartes en ligne, y ajouter ses propres données et les partager : [uMap](http://umap.openstreetmap.fr/fr/)
- Styles de cartes (couches) :<http://openwhatevermap.xyz/#10/49.7369/5.8365>
- • [Geofabrik Tools Map Compare](https://tools.geofabrik.de/mc/#15/49.0094/8.3902&num=4&mt0=mapnik&mt1=google-map&mt2=geofabrik-basic-colour&mt3=mapnik-german) [OpenTopoMap](https://opentopomap.org/#map=14/49.68635/5.81074)
- • [OpenCycleMap](https://www.opencyclemap.org/)
- ITO World :<http://product.itoworld.com/map/>
- Histoire et patrimoine : [gk.historic.place](http://gk.historic.place/historische_objekte/translate/en/index-en.html?zoom=16&lat=50.63057&lon=6.03127&pid=HaHbHcSaHe)
- Des données très spécifiques telles que Ascolteo :<https://www.ascolteo.fr/applications-web>
- L'humanitaire, Humanitarian OpenStreetMap Team :<https://www.hotosm.org/>

### <span id="page-10-0"></span>**Sur un GPS**

- Télécharger les données OSM
- Fichiers Garmin : [https://wiki.openstreetmap.org/wiki/OSM\\_Map\\_On\\_Garmin/Download](https://wiki.openstreetmap.org/wiki/OSM_Map_On_Garmin/Download)

#### <span id="page-10-1"></span>**Sur votre smartphone, hors ligne**

- Les navigateurs (voiture, cycliste, piéton)
- OsmAnd :<https://osmand.net/>
- Maps.me :<https://maps.me/>

#### <span id="page-10-2"></span>**Sur papier**

- Pour randonner ou courir, pour faire du vélo, du geocaching, pour annoter une carte
- Maposmatic / MyOSMatic :<https://maposmatic.osm-baustelle.de/>
- Field Papers [:http://www.fieldpapers.org/](http://www.fieldpapers.org/)
- Render My Map :<http://render.osmtippek.hu/>

### <span id="page-10-3"></span>**Récupérer des données**

- Données brutes
- Rendu
- Raster (image)
- **Vectoriel**

# <span id="page-11-0"></span>**Les éditeurs de données OpenStreetMap**

- l'éditeur iD
- l'éditeur Potlach 2
- l'éditeur JOSM

### <span id="page-11-1"></span>**Des points, des lignes, des surfaces et des attributs**

- Ajouter un point
- Dessiner un ligne
- Créer une surface
- Compléter les « attributs »  $(=$  tags)
- Des coordonnées
- Des données vérifiables
- Les « relations » (voir [OSM Relation Analyzer\)](http://ra.osmsurround.org/)
- La *bonne pratique*

# <span id="page-11-2"></span>**Sources des données**

- La connaissance locale des contributeurs
- Les traces GPS enregistrées par les utilisateurs, seuls ou en groupe, à pied, à vélo, en voiture
- Les données gouvernementales présentes dans le domaine public
	- Images satellitaires Landsat 7 (NASA) ou Bing Maps (Microsoft) ou IGN ou Ordnance Survey ou Yahoo!
	- Les données du SPW Wallonie (images aériennes, PICC, LiDAR)
- Certaines données du cadastre français
- Corine Land Cover C'est est une base de données européenne d'occupation biophysique des sols (forêts, zones industrielles, zones habitées, etc.). Ce projet est piloté par l'Agence européenne de l'environnement et couvre 39 États. Il a permis de compléter largement les données des pays concernés.

# <span id="page-11-3"></span>**Contribuer à OpenStreetMap**

Lors d'une autre séance, nous évoquerons les moyens et les techniques pour participer au projet en le complétant, en le corrigeant ou en l'améliorant. Seront abordés, les sujets suivants :

• Collecter des données

- Jusqu'où aller ? Bancs publics, hydrants, arbres isolés, éclairage public ?
- Droits sur les données, copyright
- Pas de données privées
- Des données vérifiables
- Attention aux imports automatiques
- Éditer
- La bonne pratique
- La qualité
- HOT (= Humanitarian OpenStreetMap Team)
- Exercices pratiques
- À préparer : nom d'utilisateur, mot de passe, trois données bien localisées (par exemple : salon de coiffure, banc public, distributeur de billets, potale, vétérinaire, plaine de jeux)

### <span id="page-12-0"></span>**Les ressources pour en apprendre plus**

### <span id="page-12-1"></span>**Aide**

- Des présentations :<https://wiki.openstreetmap.org/wiki/Presentations>
- Et notamment :<http://eric.marsden.free.fr/tmp/osm-slides-20091205.pdf>
- Le wiki : [https://wiki.openstreetmap.org/wiki/FR:Page\\_principale](https://wiki.openstreetmap.org/wiki/FR:Page_principale)
- Les listes de diffusion, pour la Belgique :<https://lists.openstreetmap.org/pipermail/talk-be/>
- Le guide débutant : [https://wiki.openstreetmap.org/wiki/FR:Guide\\_du\\_d%C3%A9butant](https://wiki.openstreetmap.org/wiki/FR:Guide_du_d%C3%A9butant)
- Apprendre OpenStreetMap étape par étape :<https://learnosm.org/fr/beginner/>
- JOSM :<https://wiki.openstreetmap.org/wiki/FR:JOSM>
- • [Wikipédia](https://fr.wikipedia.org/wiki/Wikip%C3%A9dia:Accueil_principal) (en français)
- • [Wikipedia](https://en.wikipedia.org/wiki/Main_Page) (en anglais)

# <span id="page-13-0"></span>**Notes personnelles**